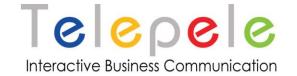

# MyFax HTTPS XML API

Date: 10.2010

## **Property of:**

www.myfax.co.il

**Hipusheet Software LTD**, Israel

#### **Any Questions?**

T: +972-77-2278100

E: support@telepele.co.il

http://www.myfax.co.il/static/myfaxcontact.do

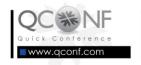

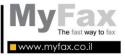

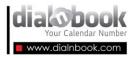

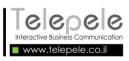

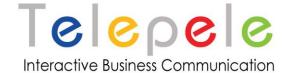

# **About MyFax**

MyFax Services enables you to send and receive faxes directly from the email, allowing you to run all your fax activities without getting up from your seat and keeping it green for the environment – saving paper and toner.

# MyFax products:

**Free Fax Times** The fax receiving service directly to your email is free of charge.

**Permanent Private or Business Fax** Service with a permanent number for receiving faxes directly to the computer for small businesses or private individuals.

**Corporate Fax** Service for large organizations enables the management of users and fax numbers in the different departments, the control and monitoring of fax activities within the organization.

**Sending a Fax** to any of the services. An option can be added so that faxes can be simply sent directly from the email.

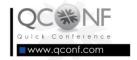

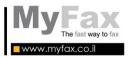

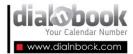

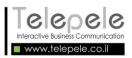

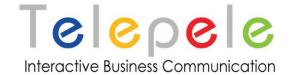

# **General description of QConf API:**

MyFax API enables you to:

- 1. Register MyFax user
- 2. Send fax
- 3. Get fax status

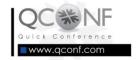

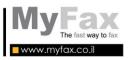

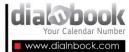

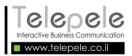

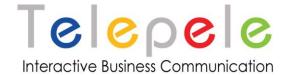

# How does it work?

- External system will initiate a new MyFax user by posting an HTTP request loaded with fax details.
- MyFax receives the request, parses it and according to the details creates MyFax user, (Optinal) loads users with faxes send credit and locate fax number base on his email. In case of errors MyFax will return an XML containing the error message. (see error response section)
- 3. **MyFax** sends confirm email to user email address contains fax details number, date and send pages credit.
- 4. Users should send and receive faxes directly from them emails or from the web interface.
- 5. External system can get sent faxes status report at anytime.

## Where to send?

Use the following addresses for posting parameters requests. (SSL. is obliged)

- Address for create Myfax user: <u>https://www.myfax.co.il/action/myFaxAllocateDistributer.do</u>
- Address for create new fax send action: https://www.myfax.co.il/action/faxUpload.do
- Address for getting fax sending status: https://www.myfax.co.il/action/faxStatus.do

All actions return the Response XML. (see response section)

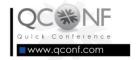

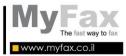

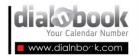

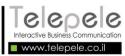

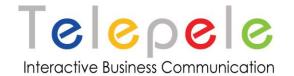

# Register MyFax user

Here are the http request parameters to be posted to MyFax servers for initiate new MyFax user.

## **Parameters:**

| Parameter Name  | Parameter Type     | Example             | Remark            |
|-----------------|--------------------|---------------------|-------------------|
| distEmail       |                    |                     |                   |
| distPassword    |                    |                     |                   |
| email           | String max 200     | info@telepele.co.il | Has to be a valid |
|                 | chars              |                     | email address.    |
| fullName        | String max 200     | Israel Israeli      | Optional          |
|                 | chars              |                     |                   |
| password        | String             |                     | Optional          |
| companyName     | String max 100     | Israel LTD          | Optional          |
|                 | chars              |                     |                   |
| companyAddress  | String             |                     | Optional          |
| type            | 1 for mobile or 17 | 1                   | Optional,         |
|                 | for landline       |                     | DEFAULT 1         |
| requestedNumber | String             | +97239876543        | Optional,         |
|                 |                    |                     | International     |
|                 |                    |                     | phone number      |
| resultType      | String             | XML                 | Optional Default  |
|                 |                    |                     | HTTP              |

# Where to send:

1. Address for create Myfax user:

https://www.myfax.co.il/action/myFaxAllocateDistributer.do

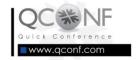

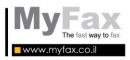

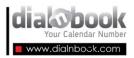

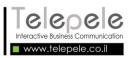

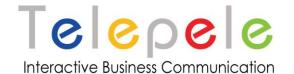

# Response:

Myfax registration response XML:

System reply the **response XML** as follows:

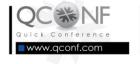

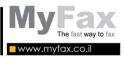

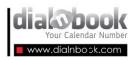

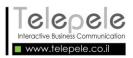

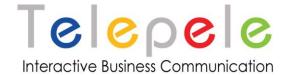

# Send fax

Here are the http request parameters to be posted to MyFax servers for send fax.

## **Parameters:**

| Parameter<br>Name | Parameter<br>Type | Example | Remark                                                                                                    |
|-------------------|-------------------|---------|----------------------------------------------------------------------------------------------------|
| email             | String            |         |                                                                                                    |
| password          | String            |         |                                                                                                    |
| faxNumber         | String            |         |                                                                                                    |
| theFile           | File              |         | To include few file, this parameter should be left empty. The request must be multi-part with the files attached. |
| fileURL           | String            |         | MyFax will try to get the file from the address                                                                   |
| resultType        | String            | XML     | Optional                                                                                                    |

## Where to send:

 Address for create new fax send action: https://www.myfax.co.il/action/faxUpload.do

# Sent fax status

Here are the http request parameters to be posted to MyFax servers for getting sent fax status.

#### **Parameters:**

| Parameter<br>Name | Parameter Type | Example | Remark |
|-------------------|----------------|---------|--------|
| email             |                |         |        |
| password          |                |         |        |
| faxCode           | String         |         |        |

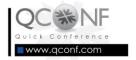

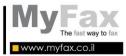

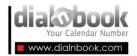

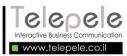

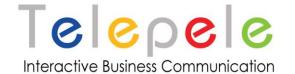

### Where to send:

 Address for getting fax sending status: https://www.myfax.co.il/action/faxStatus.do

# Response send

The MyFax API response XML will be in the following format for both send and get status requests:

(In case of an error see the next response)

## Status list

```
FAX_STATUS_INIT = 0;

FAX_STATUS_CONFIRM = 1;

FAX_STATUS_NO_ANSWER = 2;

FAX_STATUS_BUSY = 3;

FAX_STATUS_CONNECT = 4; // fax

FAX_STATUS_WRONG_NUMBER = 6;

FAX_STATUS_FAIL = 7;
```

#### Final status of successful call

```
FAX_STATUS_SENT = 9; // fax send success
FAX_STATUS_DELETE = 10;
```

Status 9 and 10 are for faxes that sent successfully. (10 is a fax that succeed and deleted) Contact us:

If you have any question or unexpected errors contact us on:

http://www.myfax.co.il/static/myfaxcontact.do

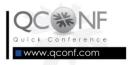

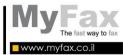

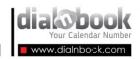

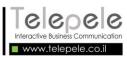